Prouver l'antériorité d'un contenu via une blockchain publique

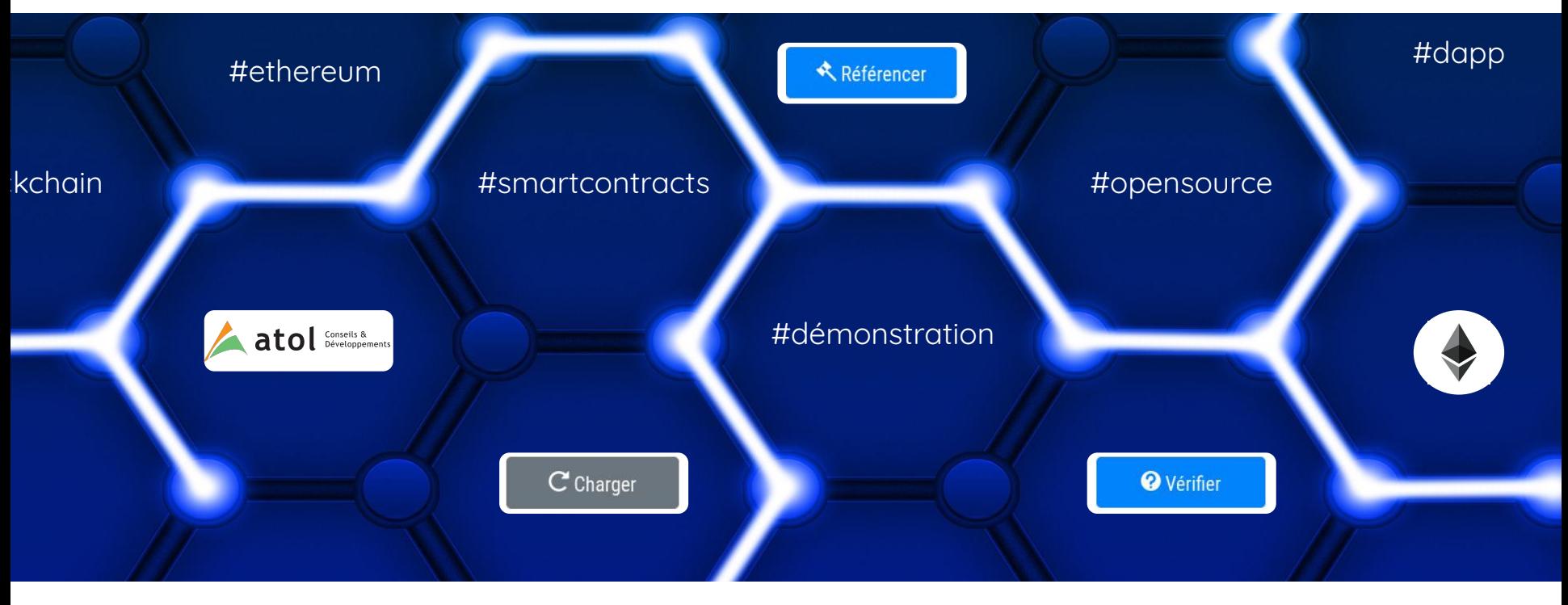

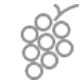

**Gevrey-Chambertin Paris Lyon Dijon Nantes**

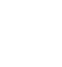

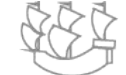

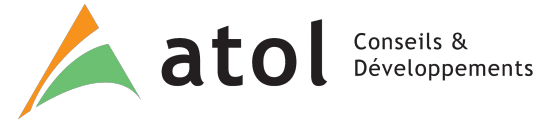

### **Les concepts des blockchains sont parfois difficiles à appréhender**

- Stockage linéaire, Immuabilité
- Registre distribué, Consensus
- Transparence, Sécurisation, Crypto
- Smart contract, Oracle de confiance

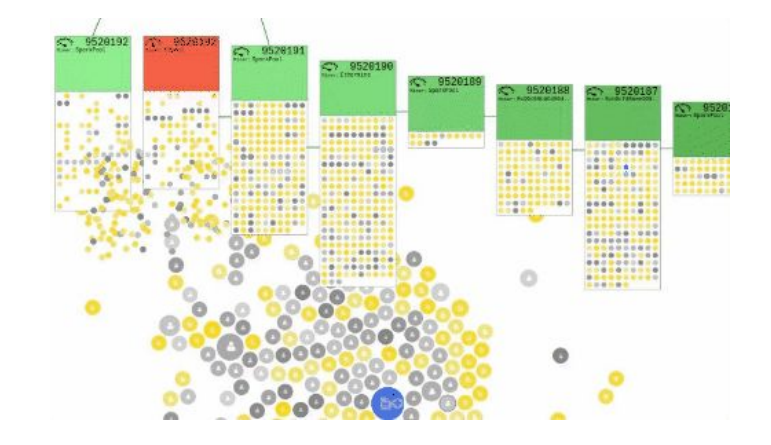

### **ATOL Conseils & Développements**

● …

- anime des **événements sur le sujet** : petits-déj', afterworks, présentations sur demande
- et vous **accompagne** : conseils, ateliers de conception, développements

## "Un bon exemple vaut mieux qu'un long discours"

Nous avons développé **un démonstrateur** qui permet de **prouver l'antériorité d'une idée, d'une création, etc. via une blockchain publique Ethereum** directement depuis son navigateur.

Ceci est possible sans blockchain, mais :

- **● Dépendance d'un tiers de confiance**
- **● Démarches administratives**
- **Parfois coûteux** selon la méthode employée

Lettre recommandée AR à soi-même, société d'auteurs, constat d'huissier ou acte notarié, ...

Avec une blockchain :

- Le tiers de confiance est la blockchain
- **Coût faible** d'un enregistrement < 20c€
- Et **pas d'infrastructure** serveur à mettre en place et à gérer !

ANCRAGE DE CONTENUS DANS UNE BLOCKCHAIN

Cette application décentralisée (dApp) permet de référencer des contenus (fichiers, données brutes) avec des métadonnées (un commentaire ici) dans une & blockchain Ethereum et de consulter les empreintes déjà indexées.

L'empreinte d'un fichier est un code calculé sur son contenu, unique et immuable. Le référencement d'un contenu qui consiste à horodater son empreinte et son auteur permet de prouver l'antériorité d'un droit d'auteur.

C'est l'extension Metamask gul fait la passerelle entre la dApp et la blockchain Ethereum : les informations ne transitent pas par un serveur tiers. C'est dans ce portefeuille que l'utilisateur configure le réseau à utiliser et son compte l

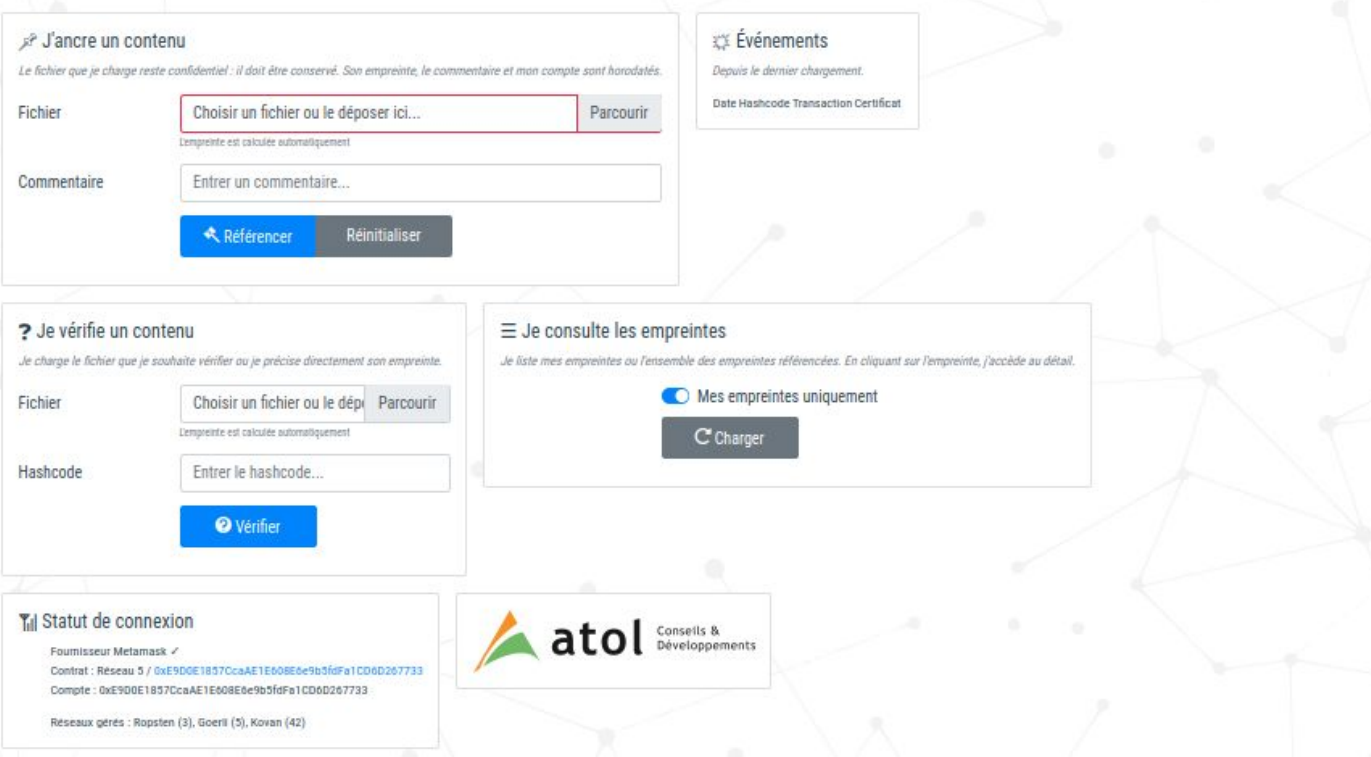

### Avant de commencer

## **Que faut-il savoir ?**

### "L'enregistrement d'une transaction a un coût"

de quelques dixièmes €, qui est exprimé en Ether, l'unité monétaire d'Ethereum. Il permet de **récompenser le validateur** de la transaction pour sa participation.

coût transaction = gaz utilisé \* prix du gaz

### **Plusieurs blockchains Ethereum existent** :

- Une blockchain principale pour la production Mainnet (1)
- Des blockchains de tests Testnets : Ropsten (3), Goerli (5), Kovan (42), etc.

Les Ethers ne valent rien dans **les blockchains de tests : les transactions sont gratuites** !

## "Metamask représente son portefeuille"

**Portefeuille = Compte utilisateur**

Il est nécessaire pour **l'interaction avec la blockchain**.

Exemple d'adresse : 0xcC52Ff86BF0335984715EF0C5fa4D664A95e281B

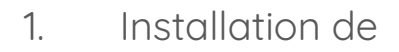

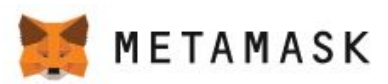

Application iOS, Android Extension Chrome, Firefox,

Ou utilisation de [Brave](https://brave.com/)

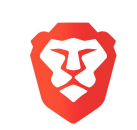

2. Création du portefeuille

Créer un portefeuille

Possibilité de connecter un portefeuille physique (clé USB)

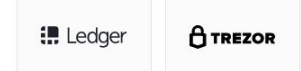

### "Plusieurs moyens existent pour alimenter son compte"

Lorsqu'on démarre, son portefeuille est vide. On peut recevoir des Ethers :

- **depuis un autre compte**
- à partir d'un **paiement par carte bancaire** (ex : [coinhouse.com](https://www.coinhouse.com/))
- en passant par un **virement vers une plateforme d'échange** (ex : [kraken.com](https://www.kraken.com/))

Et pour les **blockchains de tests**, on peut en demander gratuitement via "les robinets"

Ex : [pour la blockchain Goerli](https://goerli-faucet.slock.it/)

**Plutôt commode pour les tests !**

## **Comment enregistrer son document ?**

### et lui associer un commentaire

1. Chargement d'un fichier et commentaire  $\sim$  2. Consentement transaction

S<sup>®</sup> J'ancre un contenu Le fichier que je charge reste confidentiel : il doit être conservé. Son empreinte, le commentaire et mon compte sont horodatés. Fichier Mon idée géniale.pdf Parcourir L'empreinte est calculée automatiquement Commentaire Mon idée géniale.pdf Données à ancrer dans la blockchain "hashcode": "0xf0d0ccc55f7346d96a057d1881fd806efa57c9bc1bbd74e845fdf3522cdfb546", "comment": "Mon idée géniale.pdf" Référencer Réinitialiser

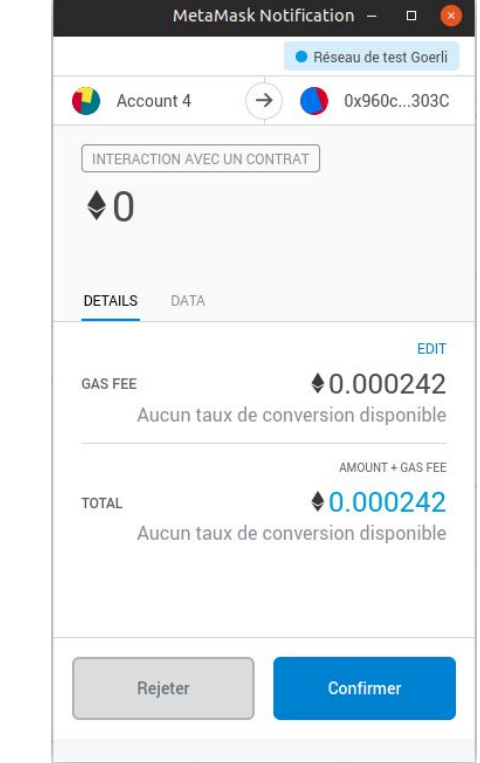

Transaction

0x22c3b344e267028f310bedbe62b4faed57e52085ea1dbd1523e1c116588b3031

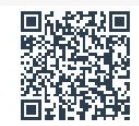

Lorsqu'elles sont validées, les transacions apparaissent dans le bloc "événements". Veuillez récupérer le certificat afin de le conserver avec le document.

### **Informations publiques :**

- Bloc
- Horodatage
- **Initiateur**
- Données transmises

### [Lien vers la transaction \(données brutes\)](https://ropsten.etherscan.io/tx/0x5fef5b854a1d229a9ad93111fde21b8469c592c23066961d4bc74576ccb0ee46)

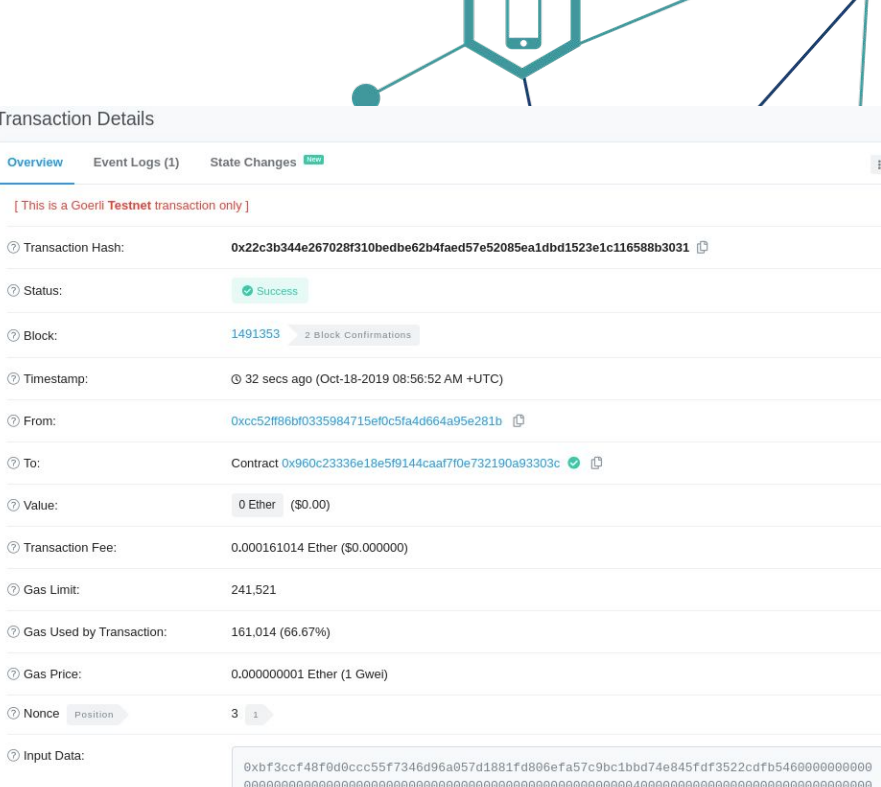

000164d6f6e206964c3a9652067c3a96e69616c652e706466 00000000000000

### ▲ Cas d'usage d'une blockchain - Démonstrateur Anc...  $\Box$  $1$  sur 1  $65.6%$   $\star$  $\alpha$  $\equiv$  $\Box$ ◢ **certifi** ₹<sup>₹</sup> Événements atol = Depuis le dernier chargement. Conseils & **Colemans of Americans** Développements **Transaction Certificat** Date Hashcode **The Conservation of the Museum of** 18/10/2019 à 0x6a2b4b595ea92a717481917fe4cc7dfad8e6ae4947c05dce130d48f93ecd848 Ÿ Ancrage de contenus dans une 11:03:13  $f$ **Blockchain** Certificat Données transmises · Auteur 0xcC52Ff86BF0335984715EF0C5fa4D664A95e281B · Empreinte: 0x6a2b4b595ea92a717481917fe4cc7dfad8e6ae4947c05dc e130d48f93ecd848f · Commentaire : Une autre idée géniale.pdf **Conservation** Transaction · Réseau : 5, Contrat : 0xE9D0E1857CcaAE1E608E6e9b5fdFa1CD6D267733 · 0x416d75d67f44a1e64a23b788f7c880a1d9c07049a0cc68f 1a4b60f05c9b0b8ec ● Document ● Certificat pdf  $\mathcal{M}_{\mathcal{A}}$ 冒  $\Box$

## **Comment vérifier un document ?**

date d'enregistrement, commentaire, émetteur

### ? Je vérifie un contenu

Je charge le fichier que je souhaite vérifier ou je précise directement son empreinte.

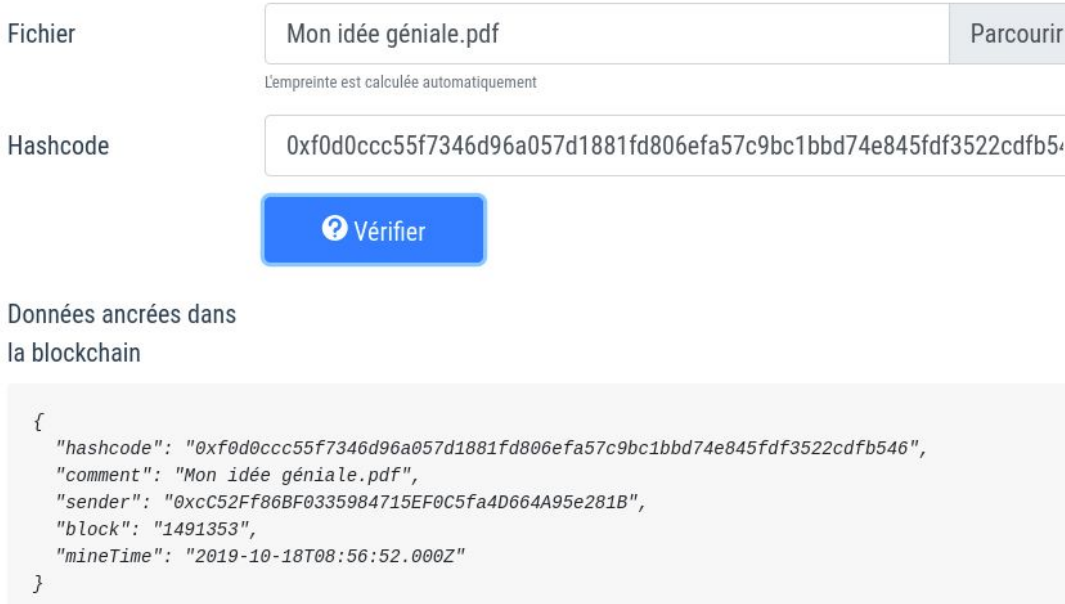

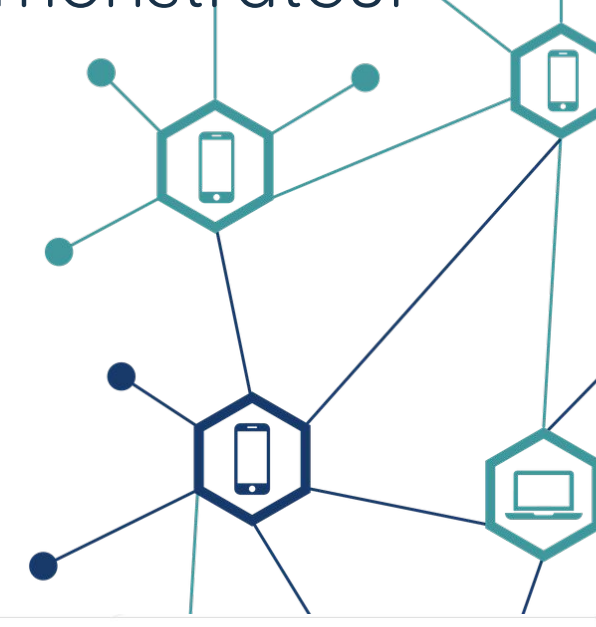

### $\equiv$  Je consulte les empreintes

Je liste mes empreintes ou l'ensemble des empreintes référencées. En cliquant sur l'empreinte, j'accède au détail.

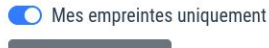

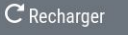

### Empreinte

0xaee336df71c4cf7f28e2b1415fc70e32a2663bfc4f36bbd5fa28bf5f95791e7a 0xf0d0ccc55f7346d96a057d1881fd806efa57c9bc1bbd74e845fdf3522cdfb546

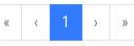

"Le démonstrateur est accessible ici"

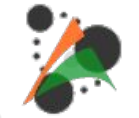

<https://cvagner.keybase.pub/blckchn/ancrage/>

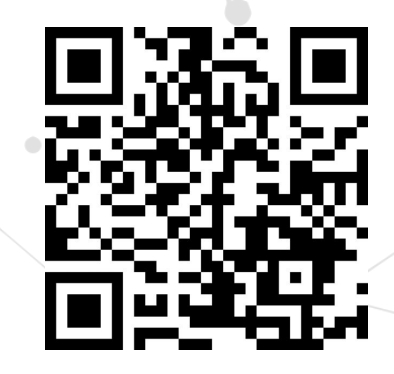

### **Comment est-ce construit ?**

en savoir plus...

**Côté serveur**

- Utilisation d'une Blockchain publique Ethereum
- Développement et déploiement d'un smart contract

**Nous n'hébergeons aucun serveur !**

**Interface utilisateur** avec la blockchain

- Une interface *dans son navigateur* : html/js/css
- Une extension pour lire ou valider les transactions de la blockchain (consentement)

**La page peut être ouverte sur son PC ou déposée sur n'importe quel serveur HTTPS.**

## "Le projet est publié en opensource"

**Démarrage rapide des développements**

**Smart contracts**

**Webapp**

<https://github.com/cvagner/blckchn-ant-prover>

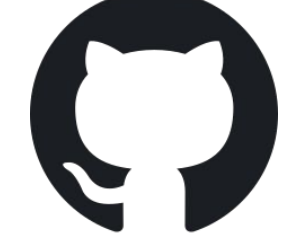

Licence Apache 2.0

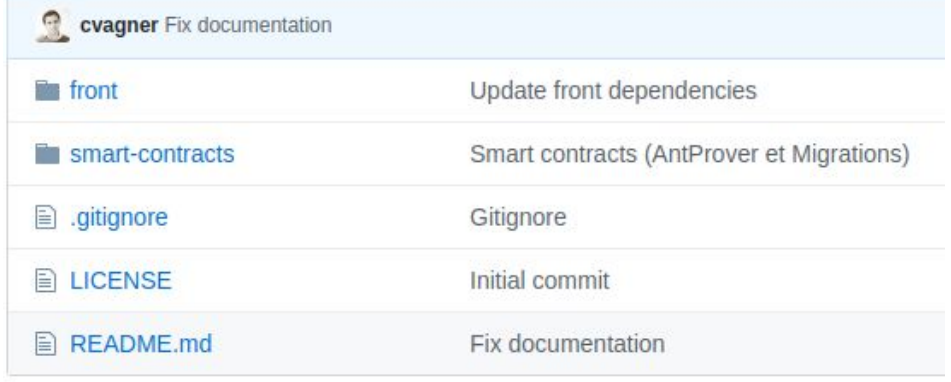

# ATOL Conseils et Développements

### #puissance et agilité pour votre SI

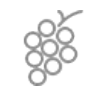

**Gevrey-Chambertin (siège)** ZAE Les Terres d'Or Route de St philibert 21 220 Gevrey-Chambertin

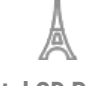

**Atol CD Paris** 32 avenue de la République 75 011 Paris

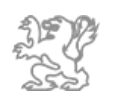

**Atol CD Lyon** 136 cours Lafayette 69 006 Lyon

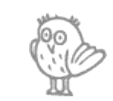

**Atol CD Dijon** 4 bis rue Dr Maret 21 000 Dijon

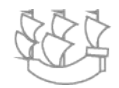

**Nantes** Le 144 144 rue Paul Bellamy 44000 Nantes

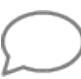

**Contact** Tél : 03 80 68 81 68 Courriel : [contact@atolcd.com](mailto:contact@atolcd.com) Web : www.atolcd.com

**suivez-nous @ATOLCD sur Twitter, Linkedin, Youtube**